#### いわみプログラミング少年団

#### 第1回2章

キーボードで<br>左右に動かすには?

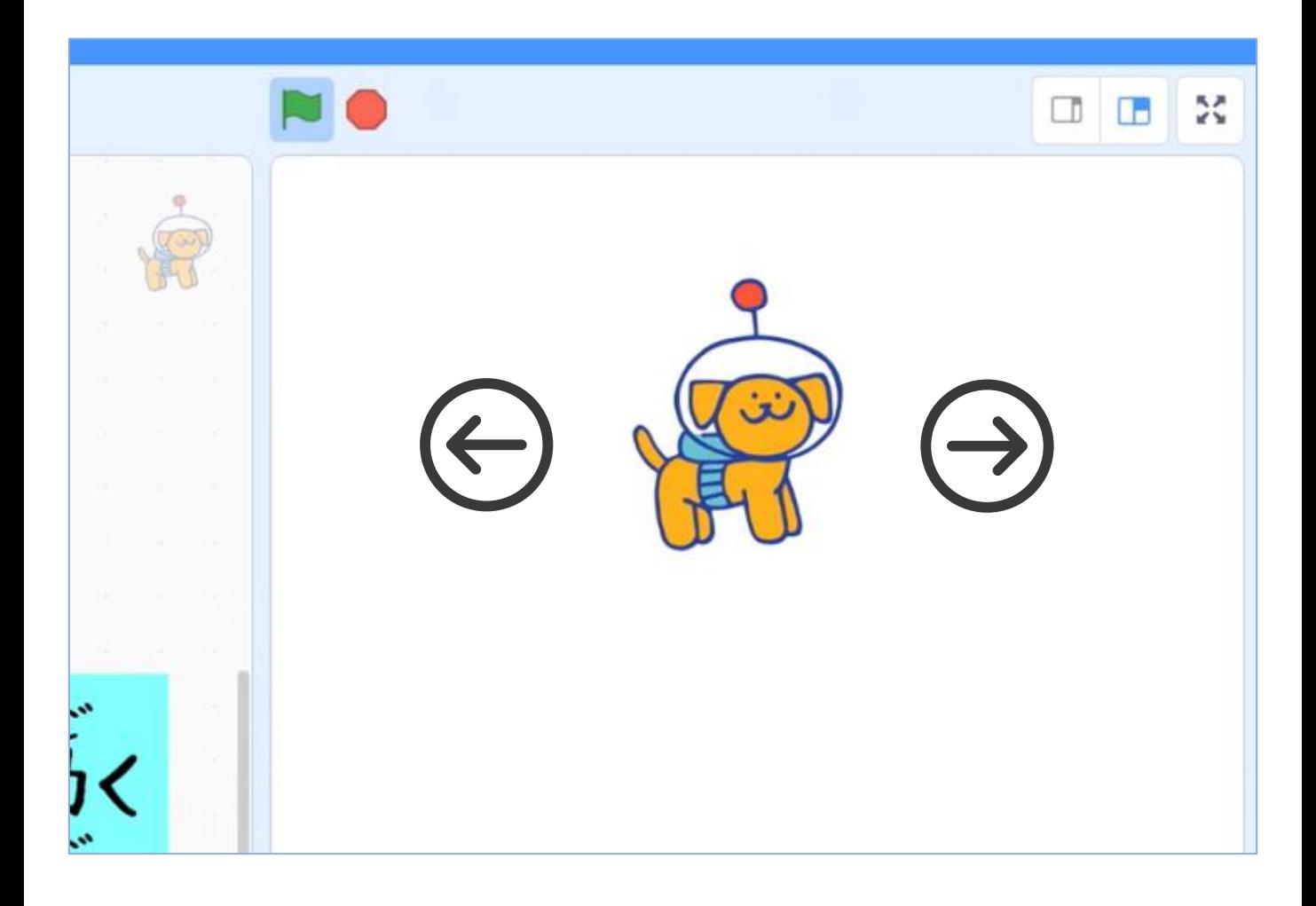

# 《動画でもチェック!》

https://youtu.be/6\_ym4FWT6Vg

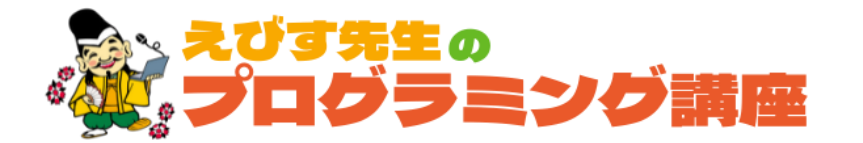

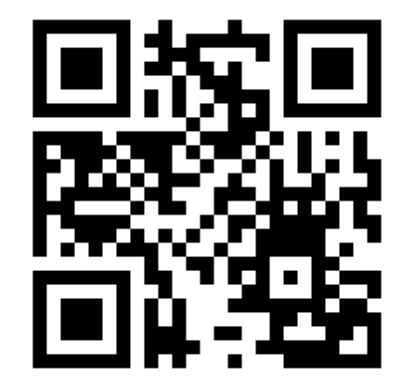

いわみプログラミング四年団

### ▶ キャラクターを選ぼう

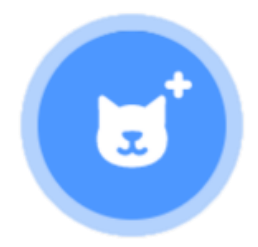

右下にあるこのアイコンを クリックして、好きなスプライト 、、。。<br>を選んでね す

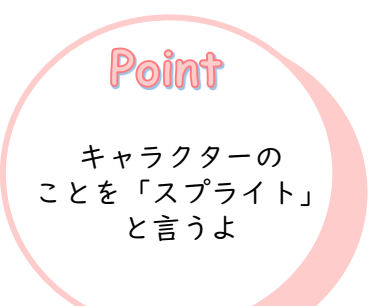

### ▶ プログラム① 左右に動かすプログラミング

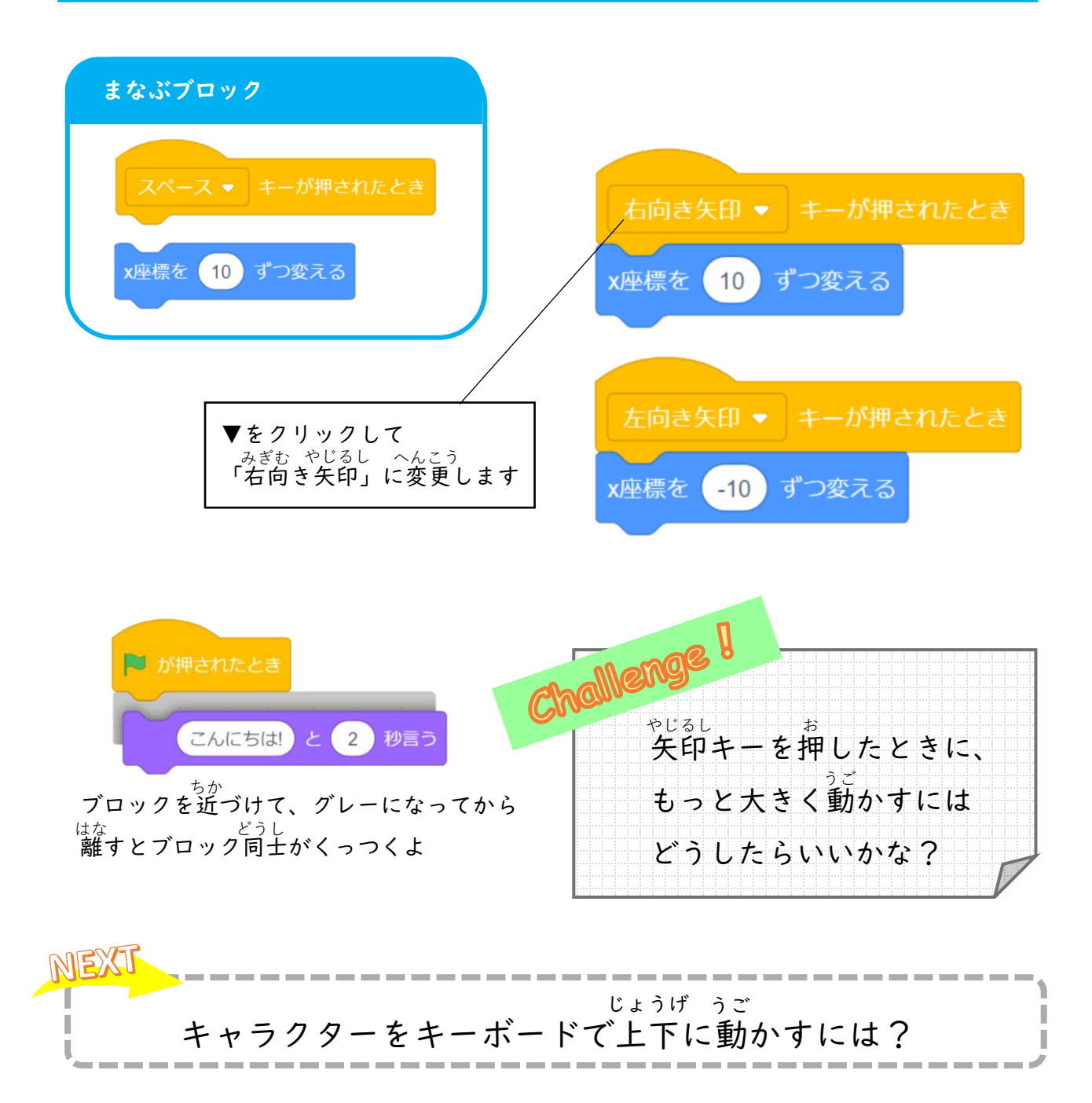

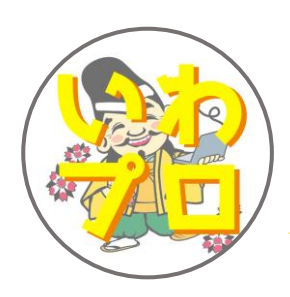

# YouTubeチャンネル 「お菓子の帝王」 配信中!!

自宅学習に役立っ"えびす先生の プログラミング講座"、Scratchで作った アニメーション"お菓子の帝王"の他、 はちみつを使ったレシピを紹介する "れいこおねいさんのはちみつレシピ"など、 盛りだくさんのチャンネルとなっています♪

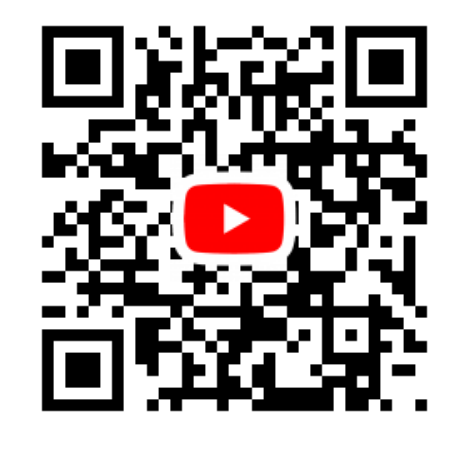